# **Connaitre les différents types de questions**

# **5 grands types de questions**

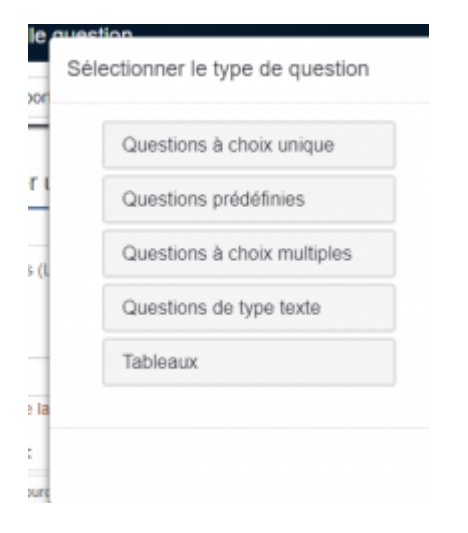

# **Type 1: les questions à choix unique**

[Spécificité de ce type de question: le répondant ne pourra sélectionner qu'une seule réponse.](https://www.uphf.fr/wiki/lib/exe/detail.php/recherche/limesurvey/typequlime1et2.jpg?id=outils%3Acommunication%3Alimesurvey%3Aconnaitre_les_differents_types_de_questions) **Note:** certaines des questions proposées permettent toutefois au répondant de compléter sa réponse.

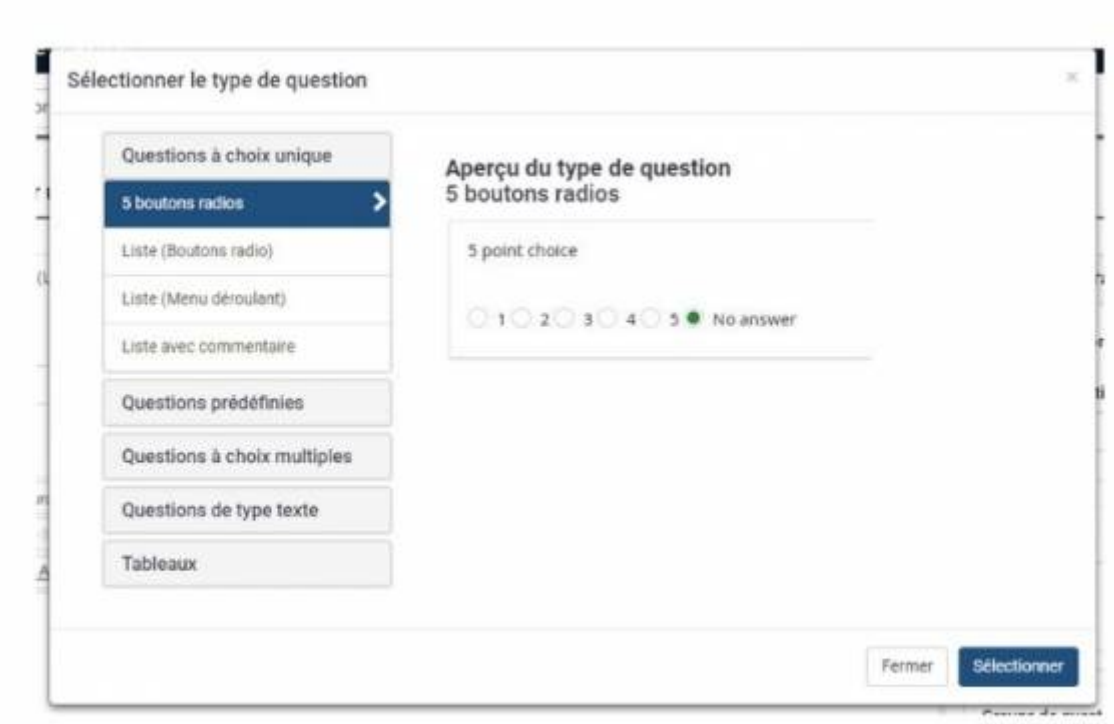

outils:communication:limesurvey:connaitre\_les\_differents\_types\_de\_questions https://www.uphf.fr/wiki/doku.php/outils/communication/limesurvey/connaitre\_les\_differents\_types\_de\_questions

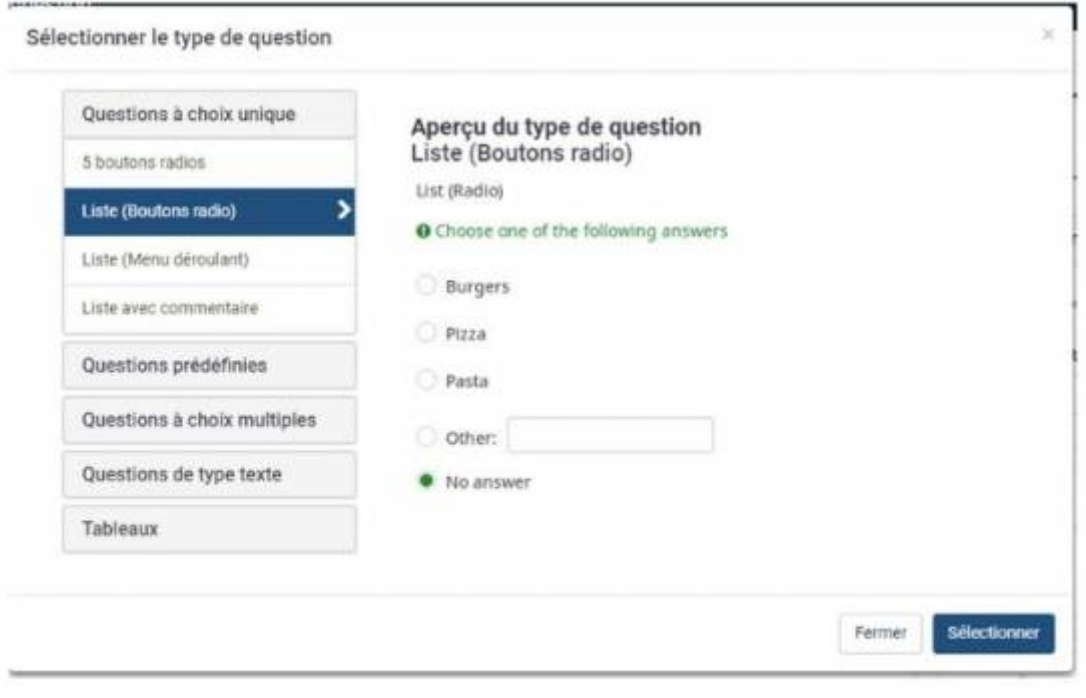

Last update: 2023/02/03 15:15

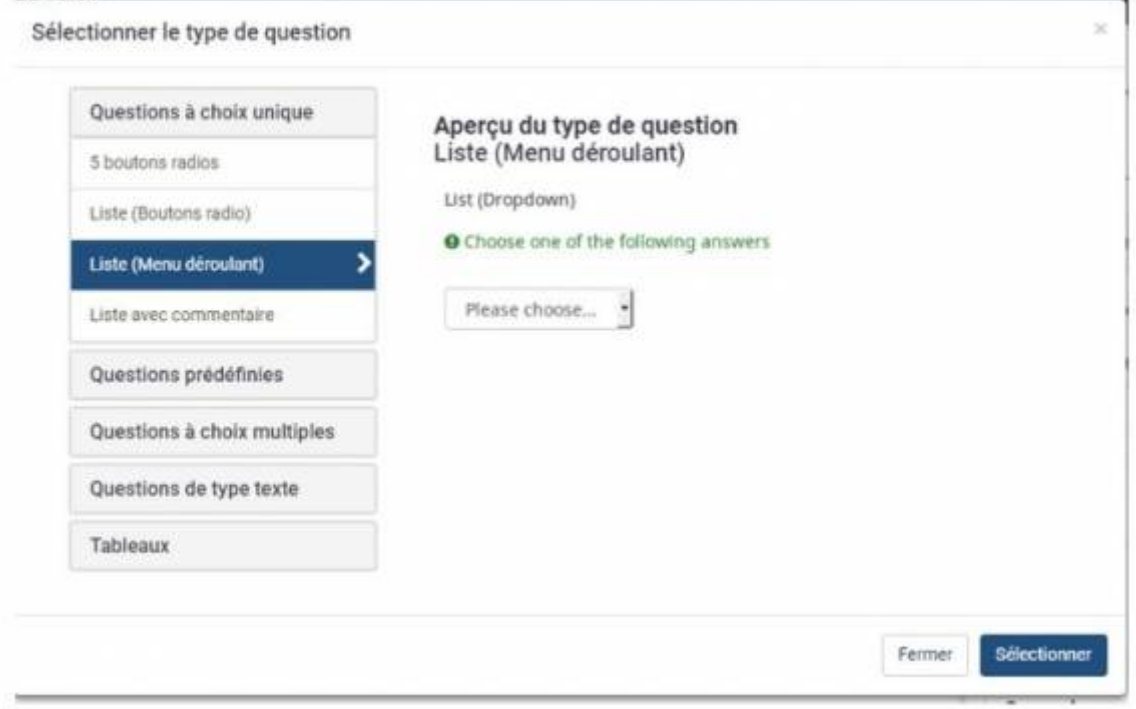

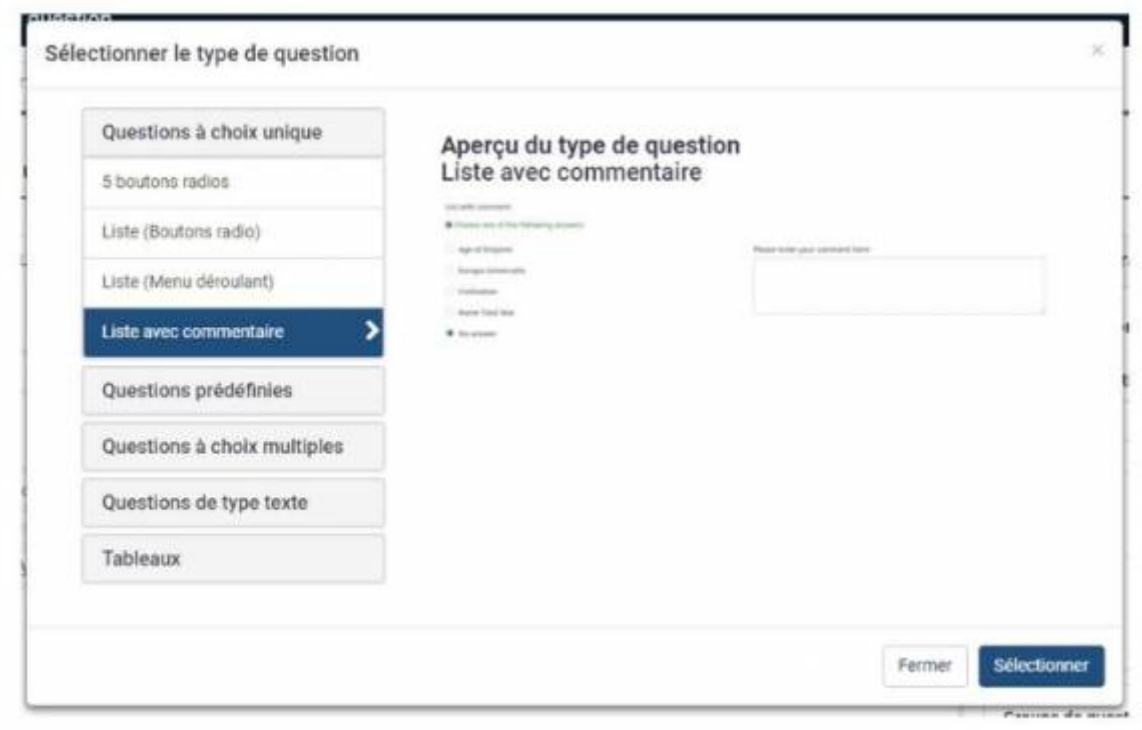

# **Type 2: les questions prédéfinies**

Spécificité de ce type de question: elles correspondent à des questions très courantes ou à des

questions dont les réponses sont déjà définies.

#### **Description question par question**

#### **Question: Affichage de texte**

Cette « question » n'appelle pas de réponse de la part du répondant. Elle permet de présenter un texte explicatif, de poser une séparation entre différentes questions.

[N'appelant aucun retour de la part du répondant, cette question ne rentre pas dans la base de](https://www.uphf.fr/wiki/lib/exe/detail.php/recherche/limesurvey/typequlime5.png?id=outils%3Acommunication%3Alimesurvey%3Aconnaitre_les_differents_types_de_questions) [données des réponses à votre questionnaire, ni dans les statistiques.](https://www.uphf.fr/wiki/lib/exe/detail.php/recherche/limesurvey/typequlime5.png?id=outils%3Acommunication%3Alimesurvey%3Aconnaitre_les_differents_types_de_questions)

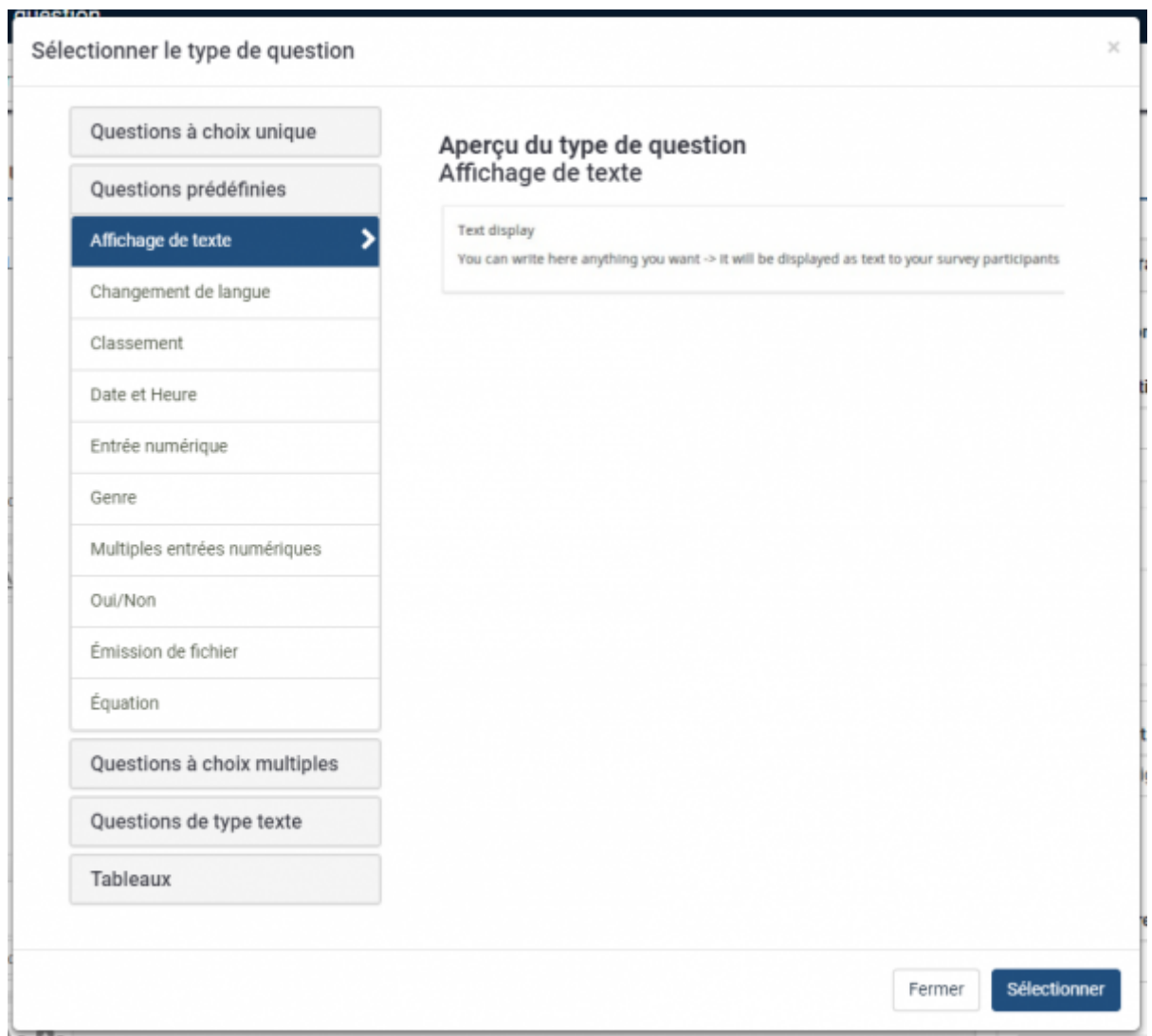

#### **Question: Changement de langue**

[Offre la possibilité de changer de langue durant la passage d'un questionnaire.](https://www.uphf.fr/wiki/lib/exe/detail.php/recherche/limesurvey/typequlime6.png?id=outils%3Acommunication%3Alimesurvey%3Aconnaitre_les_differents_types_de_questions) Ce changement s'effectue directement.

ī

aliariana

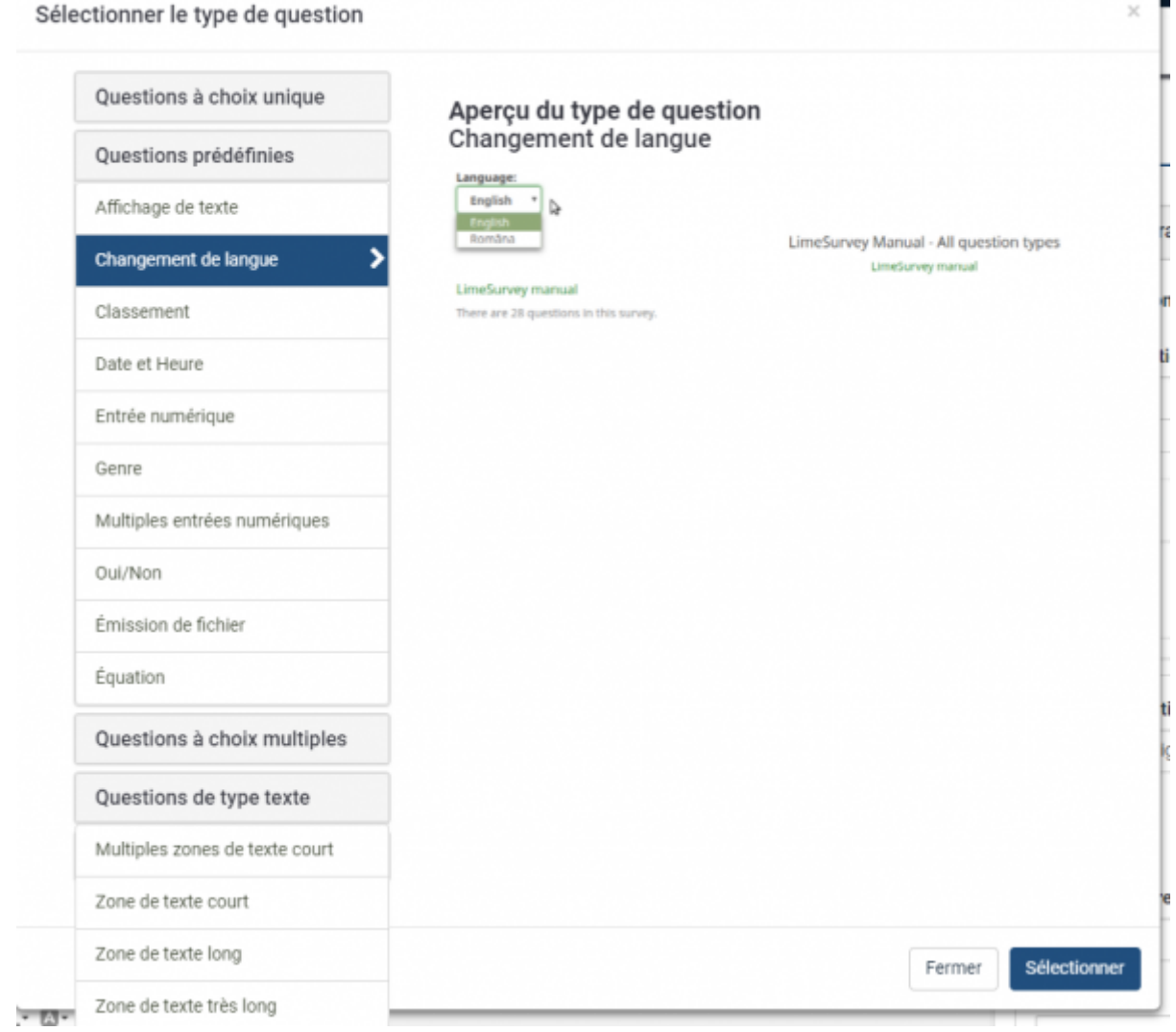

#### **Question: Classement**

### [Propose de classer différents éléments.](https://www.uphf.fr/wiki/lib/exe/detail.php/recherche/limesurvey/typequlime7.png?id=outils%3Acommunication%3Alimesurvey%3Aconnaitre_les_differents_types_de_questions)

Le répondant se verra proposer la liste des différentes réponses à classer dans une liste supplémentaire.

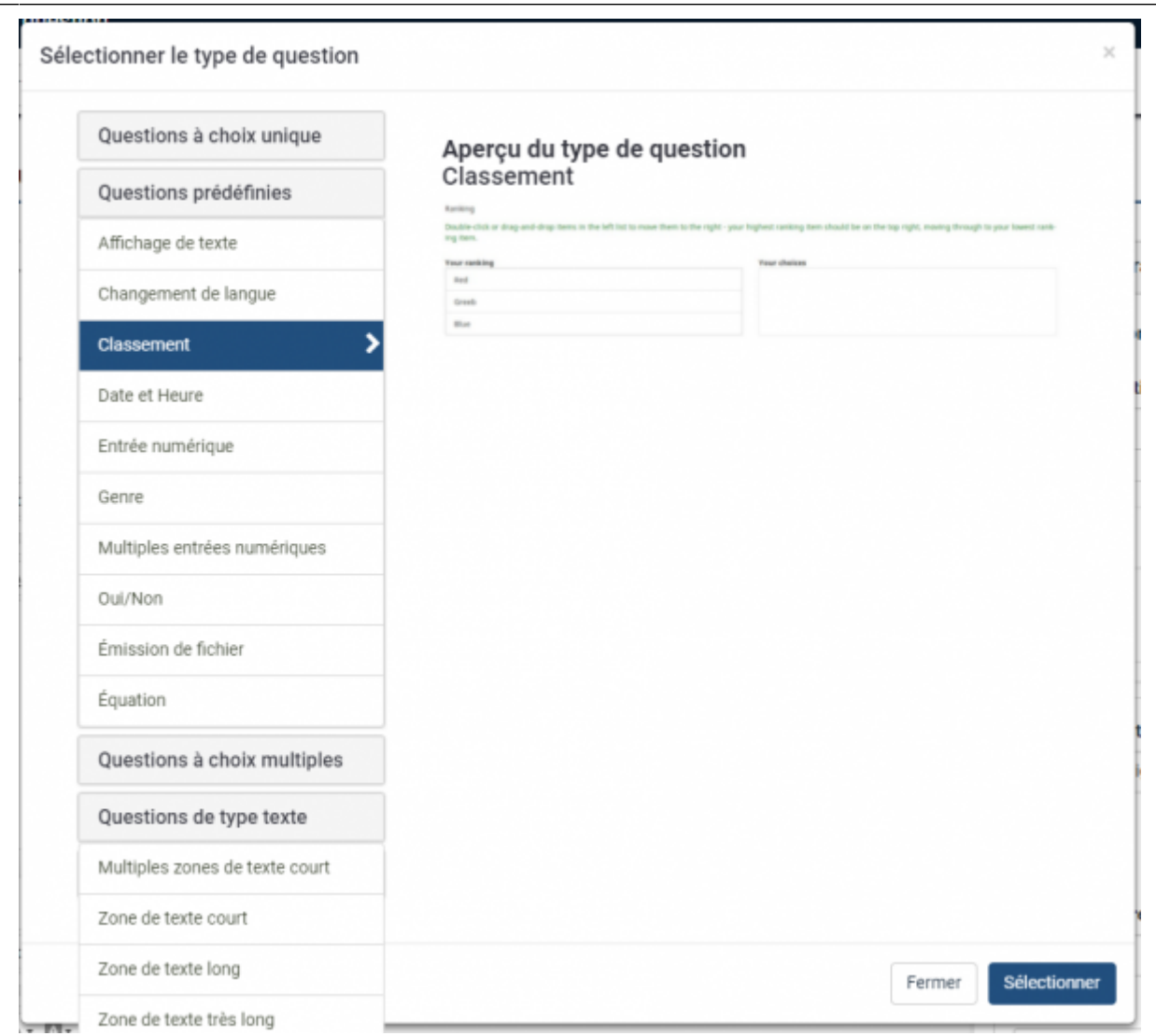

### **Question: Date et heure**

Par défaut affiche un calendrier pour entrer une date, la date peut être entrée manuellement au format que vous avez choisi dans les paramètres généraux du questionnaires. Vous pouvez donc choisir un format de type jj/mm/aa pour la langue française, et un autre format pour d'autres langues.

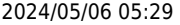

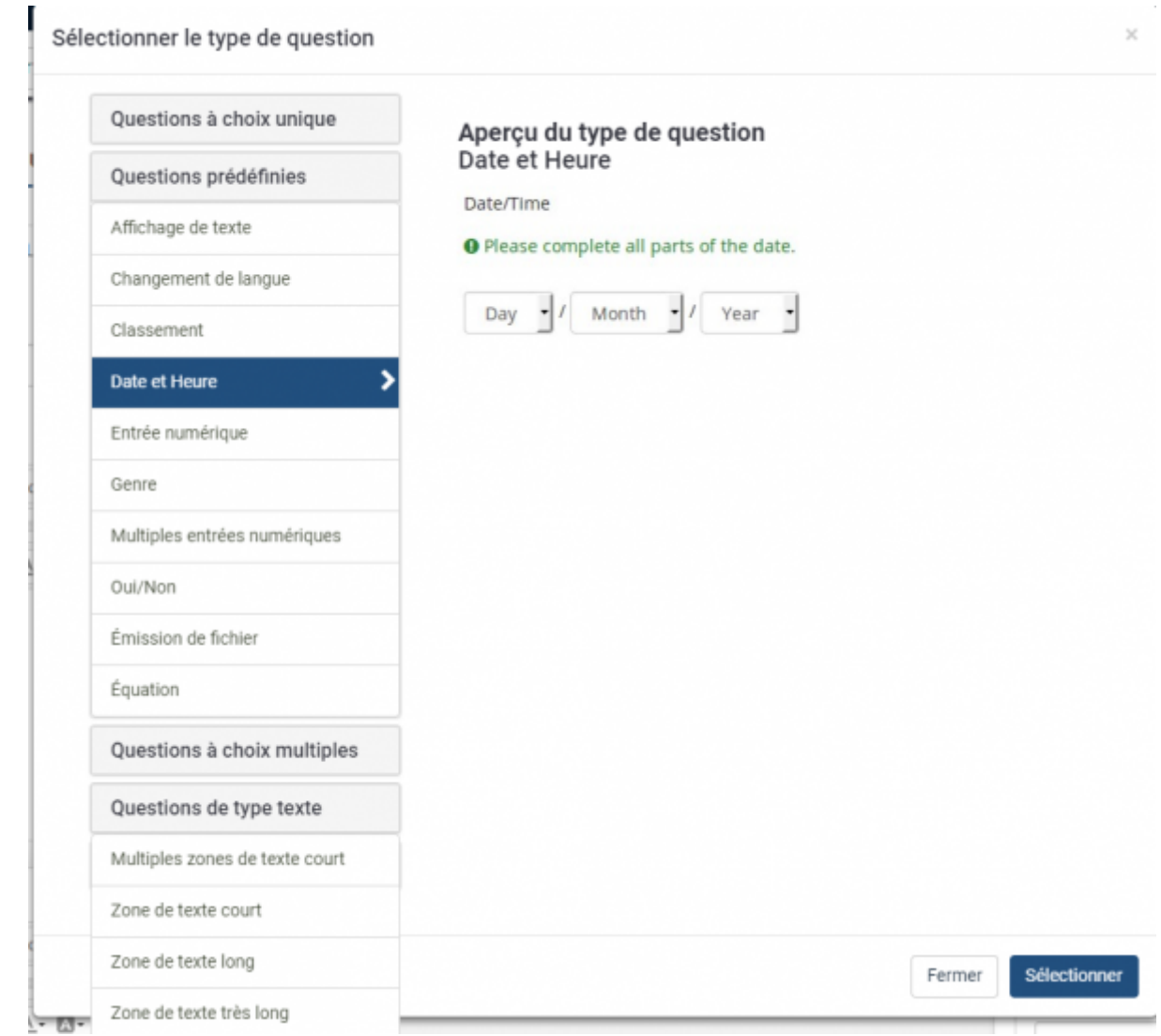

### **Question : Entrée numérique**

Limite les réponses à des nombres dans une question ouverte, l'équivalent de la zone de texte court, mais pour des réponses numériques uniquement.

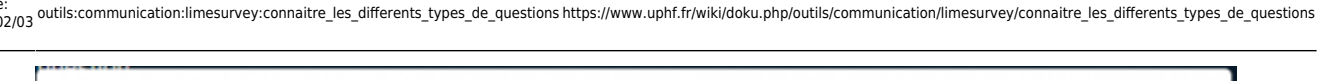

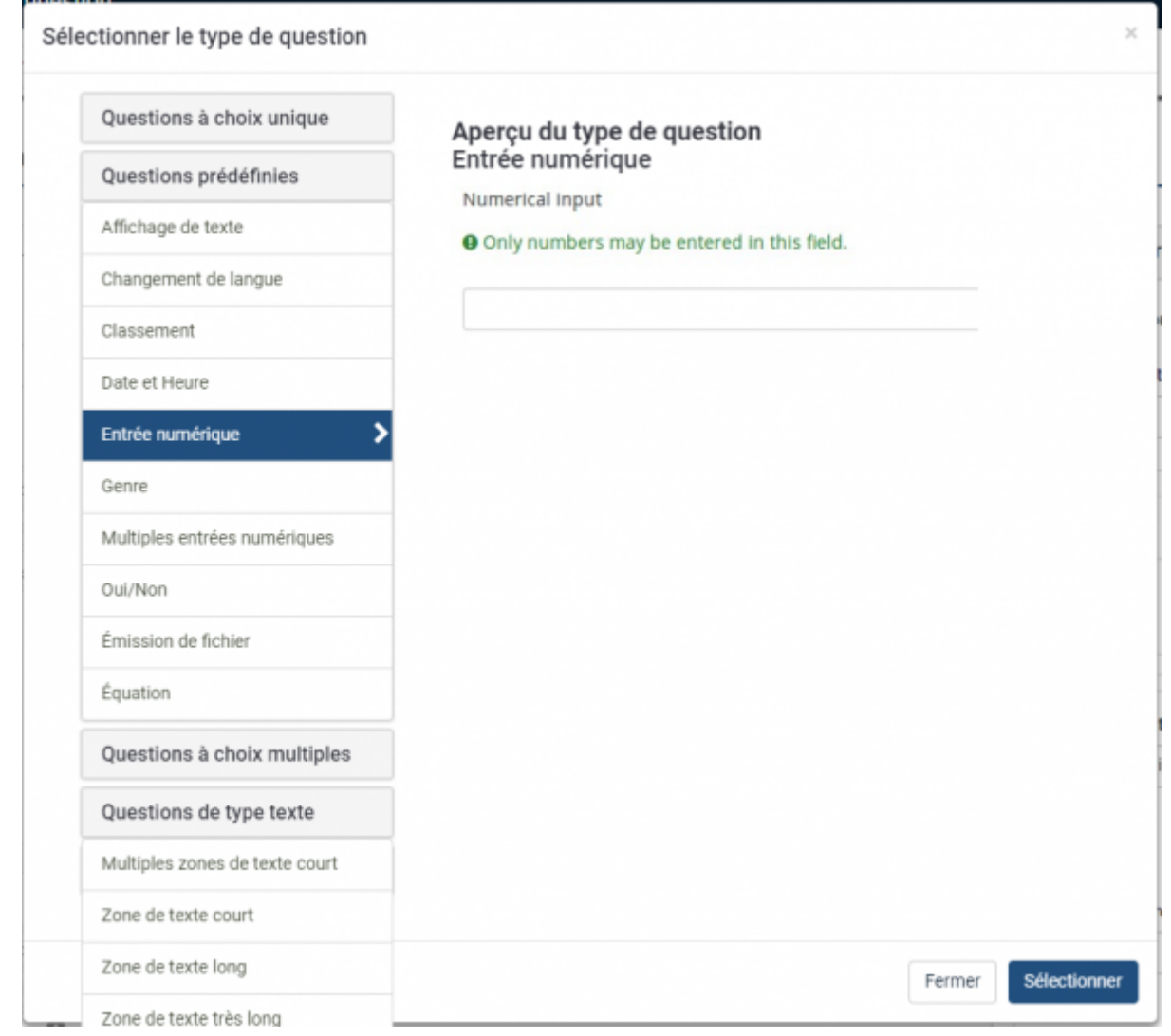

### **Question: Genre**

Une question à réponse unique simple. Les codes des réponses dans la base de données vont être F pour Féminin, et M pour Masculin.

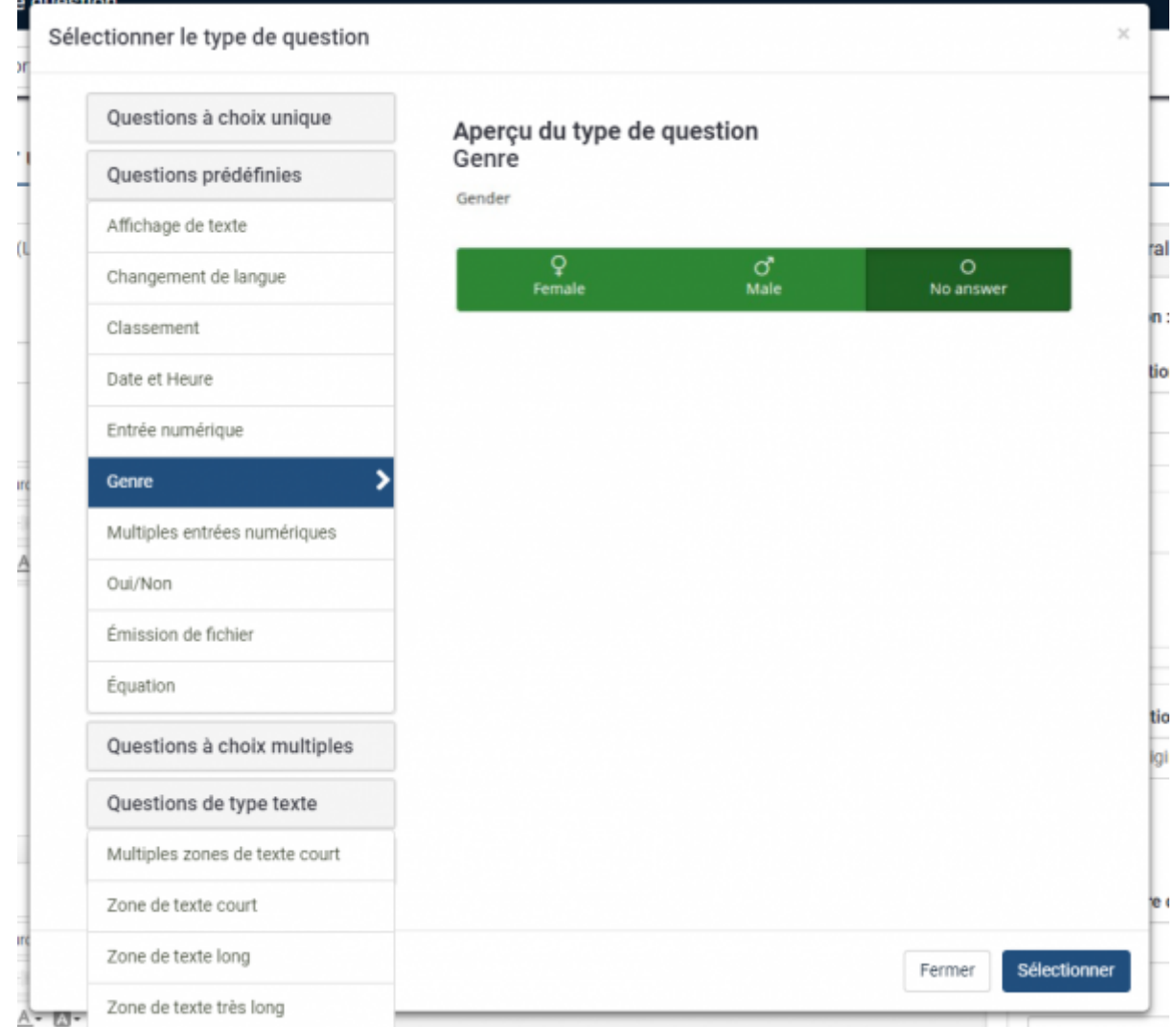

# **Question: Multiples entrées numériques**

Regroupe plusieurs entrées numérique sur une liste de questions.

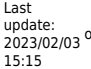

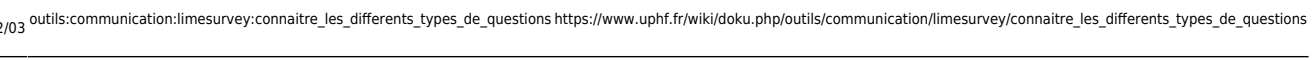

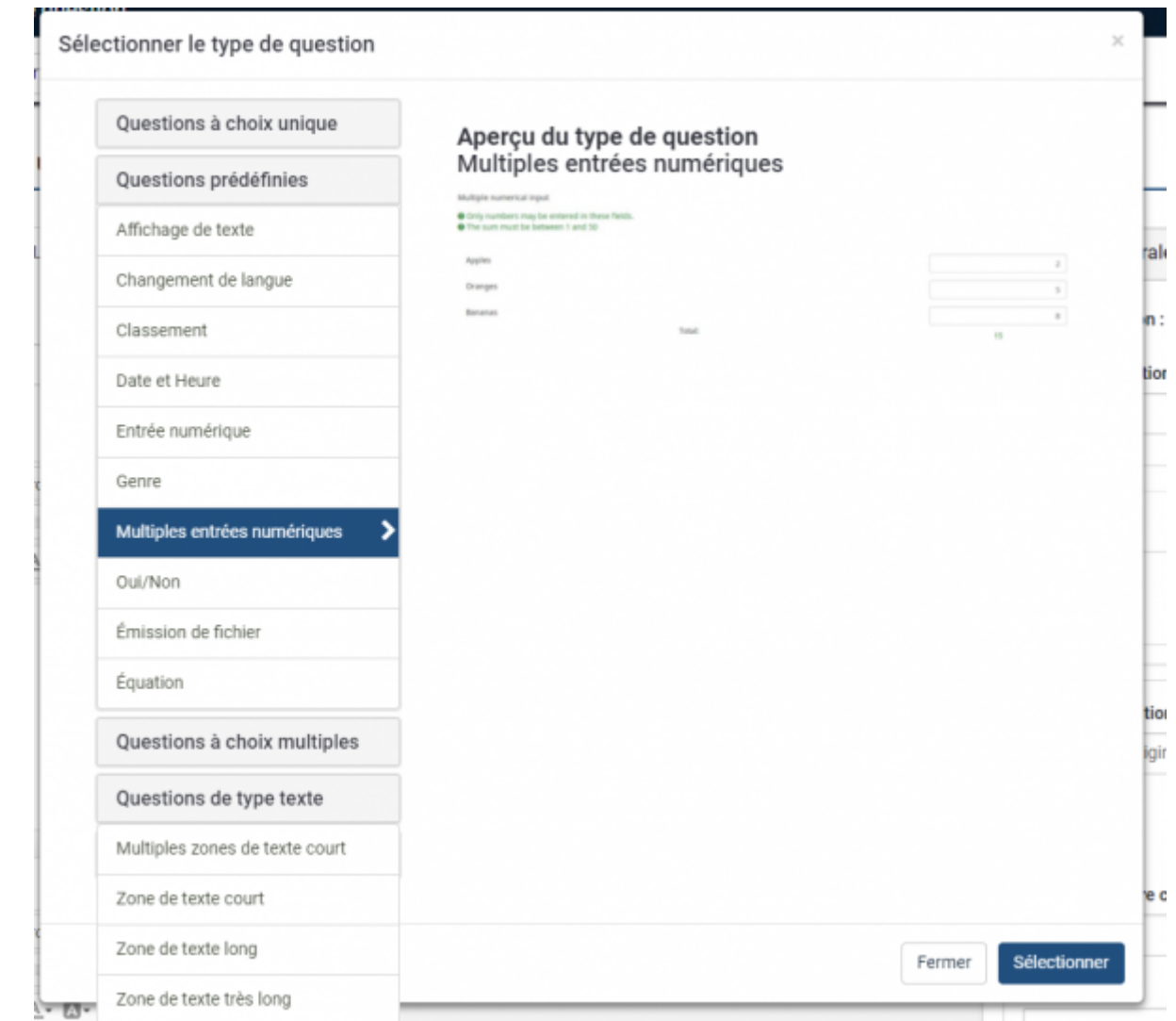

# **Question: Oui/Non**

Propose au répondant de choisir entre Oui et Non.

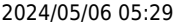

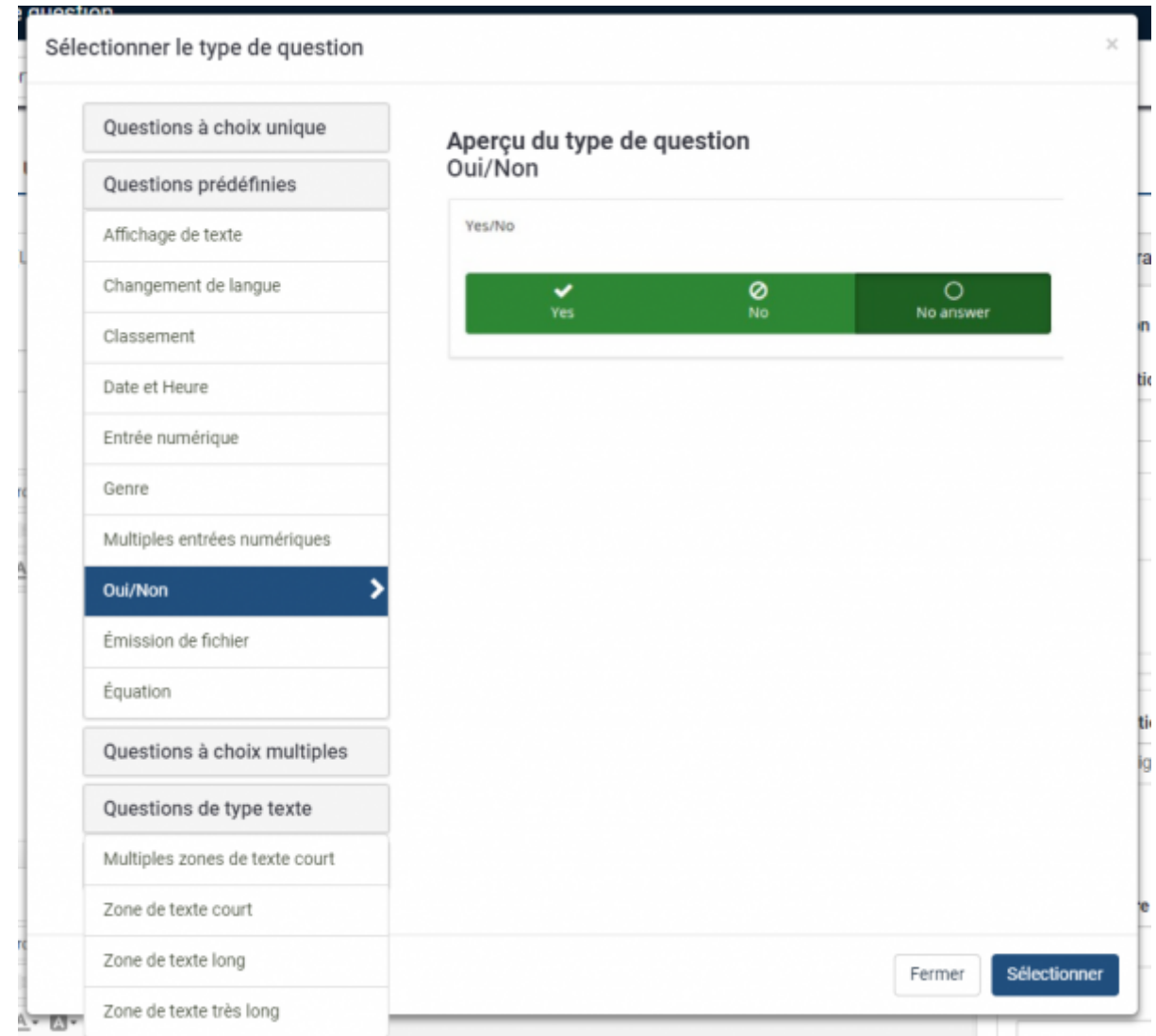

#### **Question: Emission de fichier**

Cette question vous permet de recevoir des fichiers de la part des personnes répondant au questionnaire. Vous pouvez choisir le nombre de fichier minimum et maximum à envoyer, limiter par extension les types de fichier.

Les fichiers sont liés aux réponses, ils sont dans un répertoire spécifique, leur nom est modifié pour des raisons de sécurité. Le téléchargement des fichiers peut se faire un à un dans la liste des réponses, il est possible aussi de les télécharger par groupe.

[L'envoi des fichiers peut être limité selon les paramètre du serveur, notamment sur la taille maximum](https://www.uphf.fr/wiki/lib/exe/detail.php/recherche/limesurvey/typequlime13.png?id=outils%3Acommunication%3Alimesurvey%3Aconnaitre_les_differents_types_de_questions) [du fichier.](https://www.uphf.fr/wiki/lib/exe/detail.php/recherche/limesurvey/typequlime13.png?id=outils%3Acommunication%3Alimesurvey%3Aconnaitre_les_differents_types_de_questions)

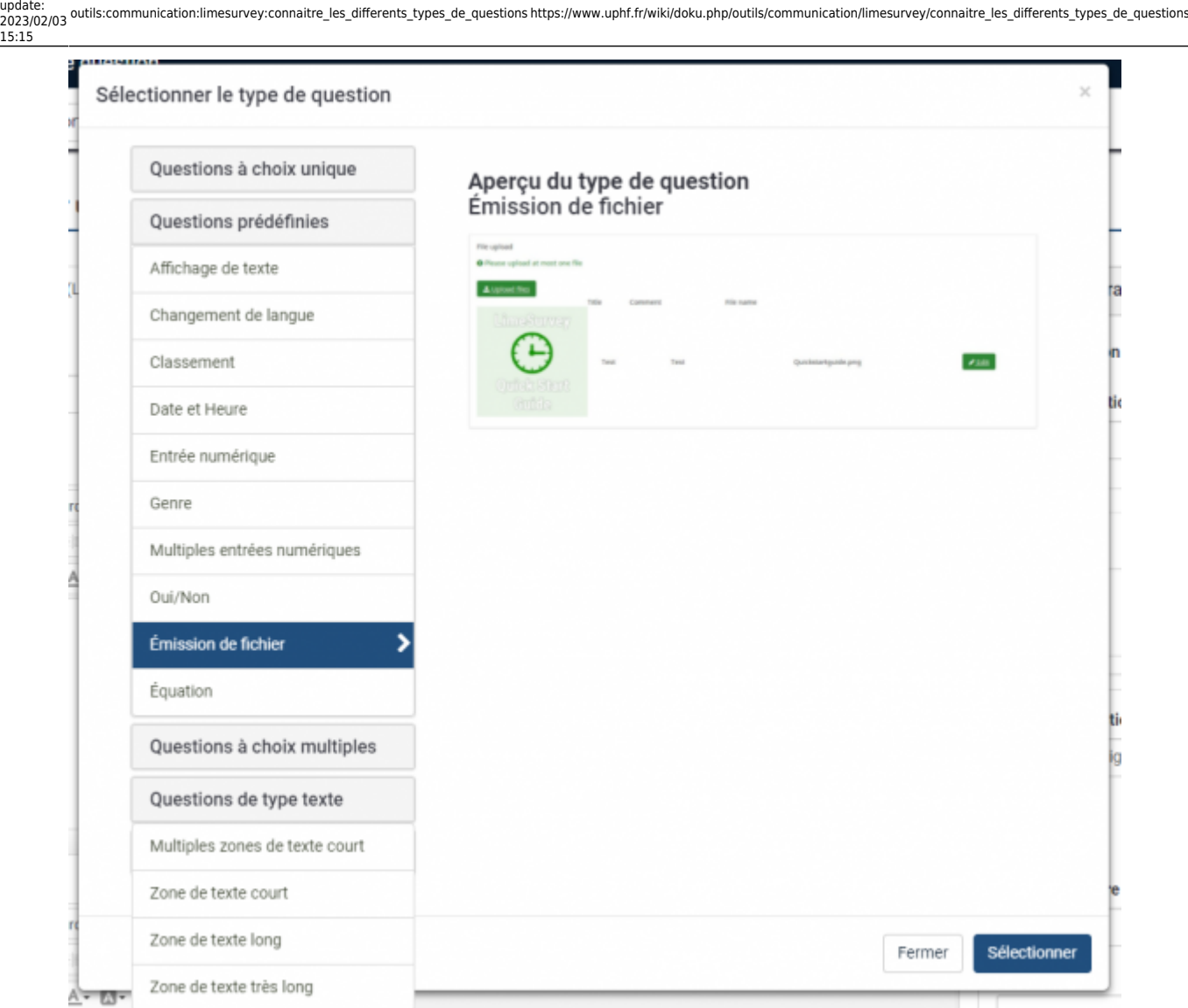

### **Question: Équation**

Last

Entre une information dans votre questionnaire sans que le répondant ait à répondre. Le texte de la question est directement entré en tant que réponse dans la base des réponses.

Avec la question de type Équation, vous allez pouvoir rentrer le résultat de votre équation directement dans la base de données. Cela peut être utilisé pour un système de recodage par rapport à une autre question (exemple : entrer automatiquement le département en fonction du code postal). Le résultat de l'équation pourra être utiliser dans les filtres des questions suivantes.

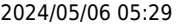

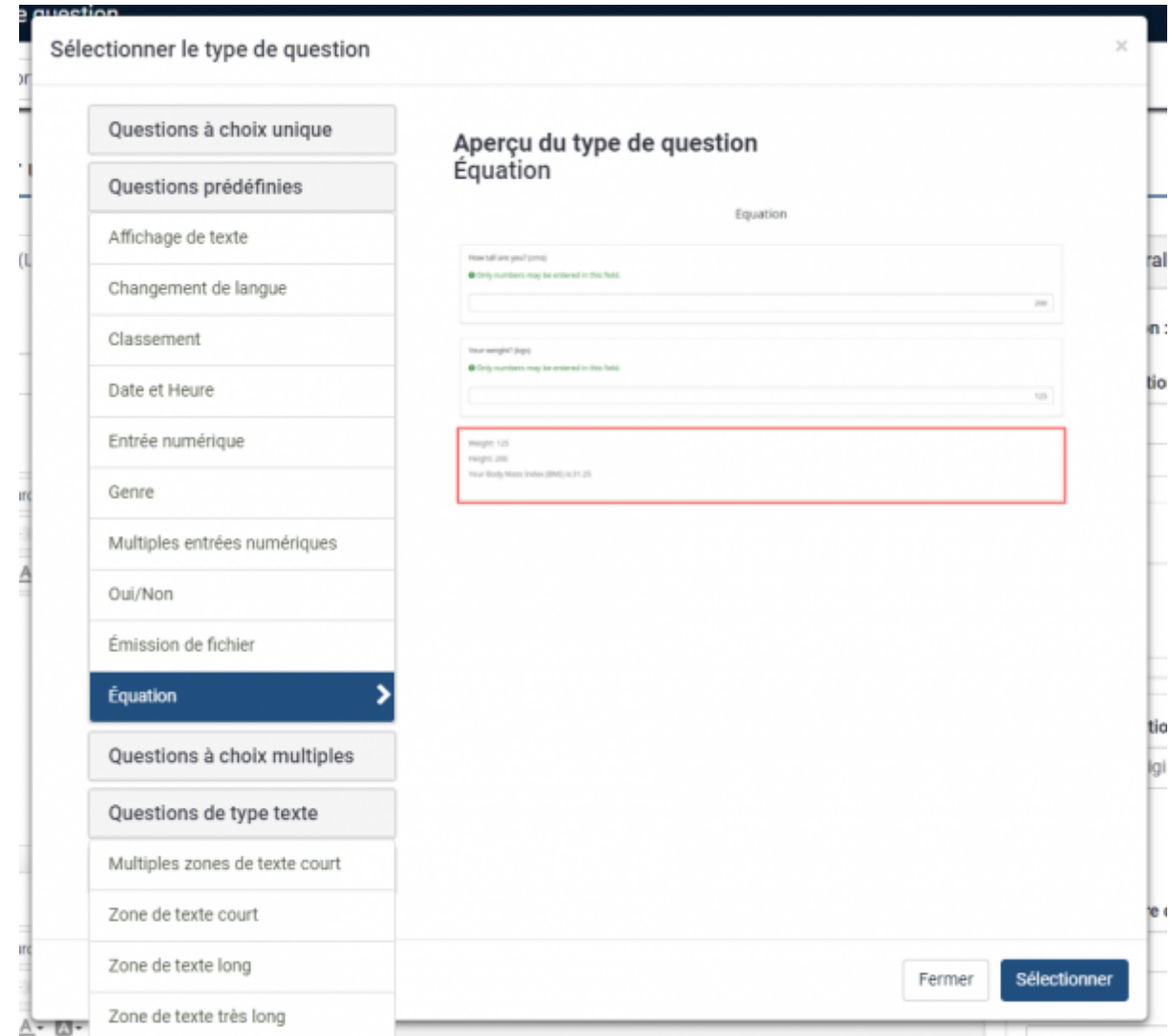

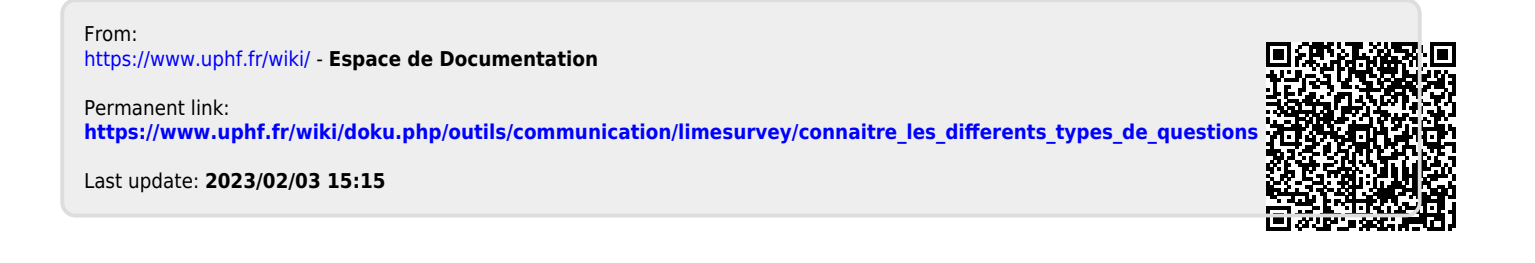